Platforma "Wirtualny Kampus UMCS" ma szereg wbudowanych **mechanizmów do śledzenia postępów studentów w nauce**. W każdym nowo utworzonym przez nauczyciela kursie jest włączony mechanizm **śledzenia postępów** tzw. **ŚLEDZENIE UKOŃCZENIA**.

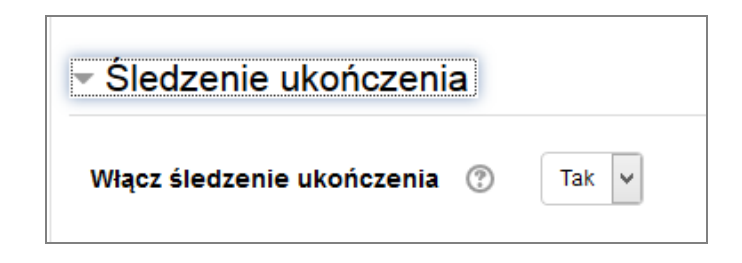

Opcja ta powoduje, że śledzenia postępów będzie wyświetlane zarówno na stronie kursu jak i w ustawieniach poszczególnych aktywności.

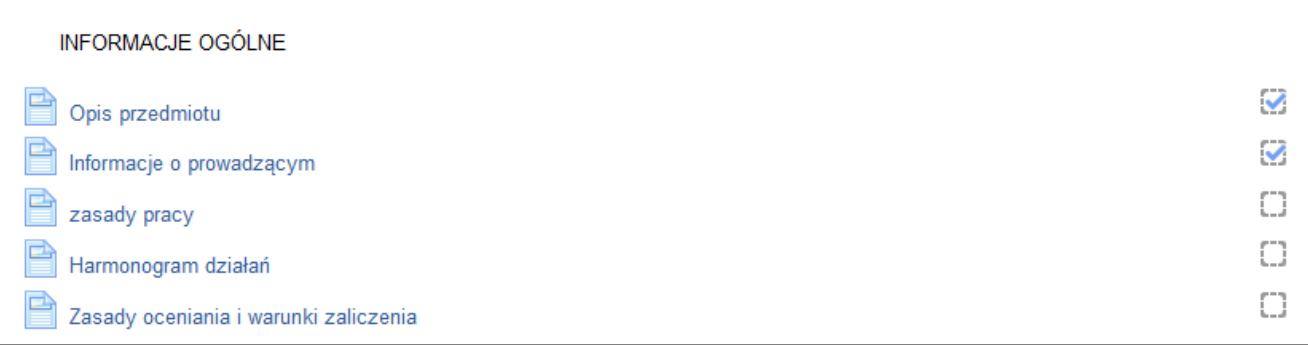

Widok kursu, w którym jest włączone "Śledzenie ukończenia"

Wirtualny Kampus UMCS

Instrukcja przygotowana przez [Biuro ds. Zdalnego Kształcen](https://www.umcs.pl/pl/biuro-ds-zdalnego-ksztalcenia,15490.htm)ia

Przy danym elemencie kursu wyświetlana jest ikona małego pola kwadratu – pola wyboru:

- puste pole wyboru oznacza, że dany element jest nieukończony
- zaznaczone pole wyboru (z fajką, parafką) oznacza, że element został ukończony przez studenta.

Status ukończenia aktywności w kursie może być skonfigurowany w taki sposób, aby:

- był odznaczany automatycznie przez system krawędzie pola wyboru będą wyświetlane linią przerywaną
- student samodzielnie mógł oznaczać daną aktywność, jako ukończoną krawędzie pola wyboru będą wyświetlane linią ciągłą

Na poziomie ustawień danego zasobu dodanego do kursu czy danej aktywności zastosowanej w kursie "Śledzenie ukończenia" może być:

- 1. **Niewykrywane** (opcja " *Nie wykrywaj ukończenia aktywności")* **i jest to ustawienie domyślne**.
- 2. **Student samodzielnie może oznaczać daną aktywność, jako ukończoną** (opcja "*Studenci mogą ręcznie oznaczać tą aktywność, jako ukończoną").*
- 3. **System będzie automatycznie oznaczał daną aktywność, jako ukończoną po spełnieniu określonych warunków** (opcja "*Pokaż aktywność, jako kompletną, gdy warunki są spełnione*").

м

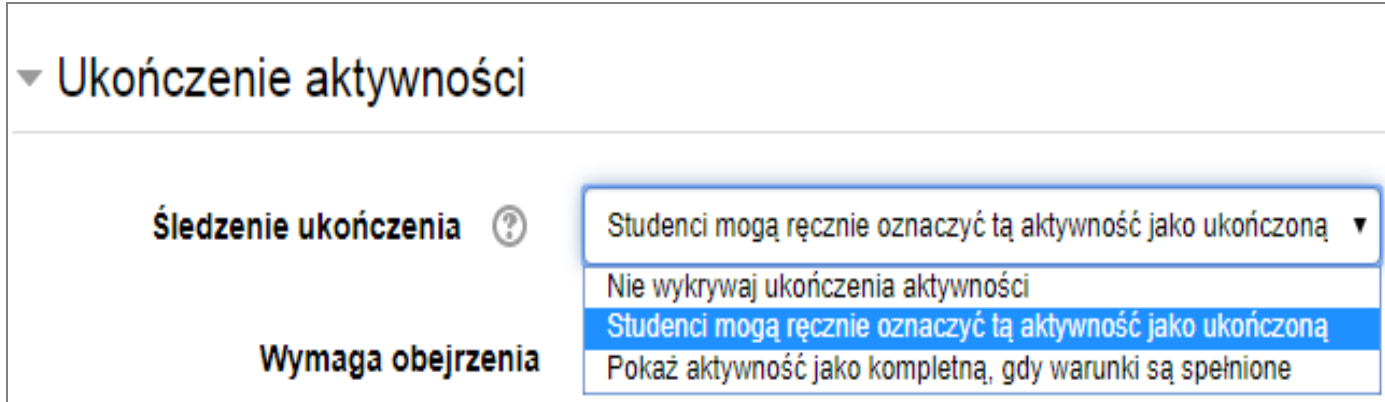

W kursie zaplanowana aktywność dla studentów może być określona, jako ukończona, **gdy zostaną spełnione określone warunki, które zależą od rodzaju zasobu** lub **rodzaju zaplanowanej aktywności** w kursie(np. testu).

## **ZASÓB**

Określony zasób udostępniony w kursie będzie mógł być zakwalifikowany, jako ukończony wtedy, gdy:

- będzie wymagane jego otwarcie (np. obejrzenie/wyświetlenie przez studenta załączonego w kursie pliku z prezentacją)
- będzie wymagane wyświetlenie tego zasobu w określonym czasie.

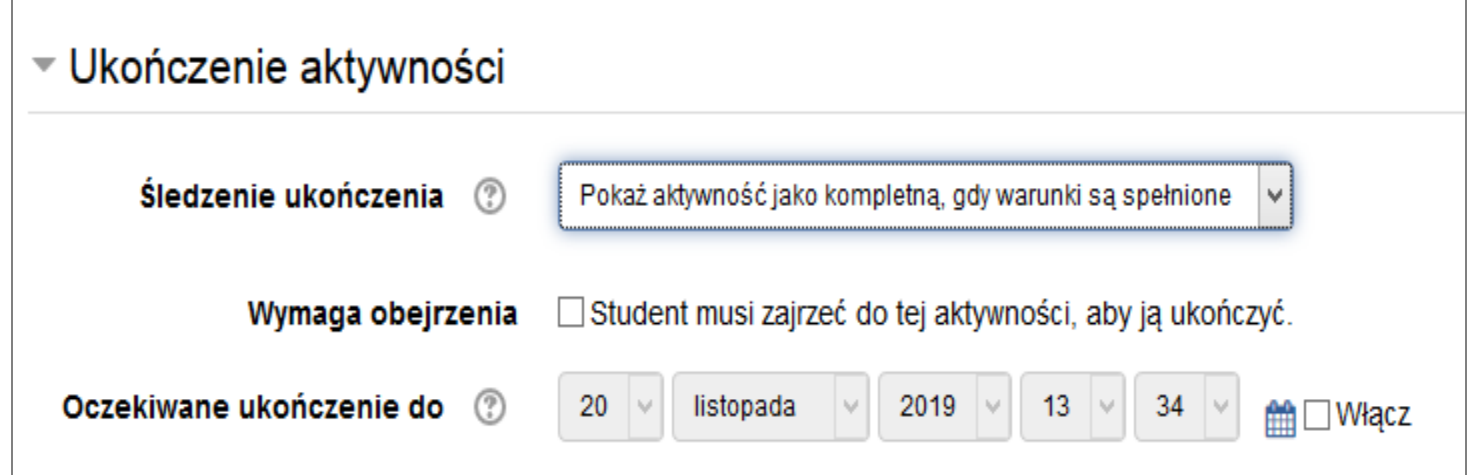

*Ustawienia "Ukończenia aktywności" dla Zasobu (np. pliku z prezentacją ppt)*

## **TEST (QUIZ)**

Test (quiz) może być zakwalifikowany, jako ukończony np. po uzyskaniu odpowiedniej oceny (tzw. progu zaliczeniowego), wykonania wszystkich podejść do testu lub wykonania testu w ścisłe określonym przedziale czasowym.

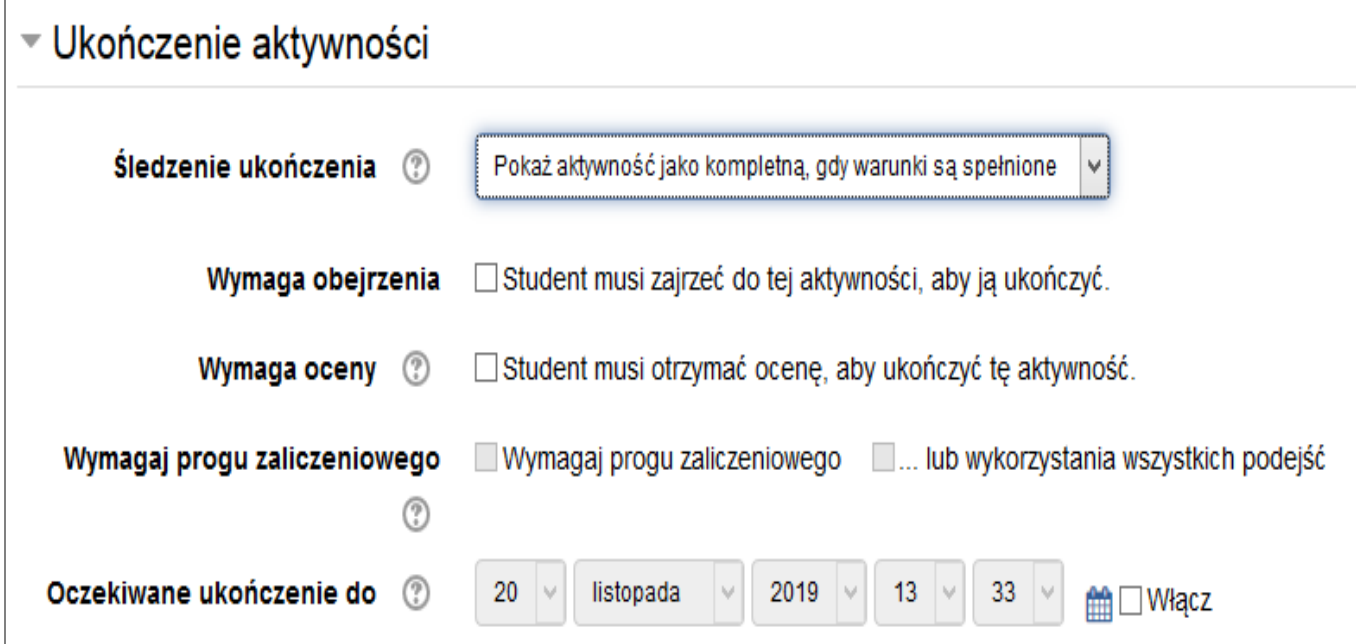

*Ustawienia "Ukończenia aktywności" dla Testu*

**Wirtualny Kampus UMCS** 

Instrukcja przygotowana przez [Biuro ds. Zdalnego Kształcen](https://www.umcs.pl/pl/biuro-ds-zdalnego-ksztalcenia,15490.htm)ia

## **FORUM DYSKUSJE**

Natomiast zaliczenie uczestnictwa w forum dyskusyjnym może zależeć np. od wysłania określonej liczby postów przez studenta.

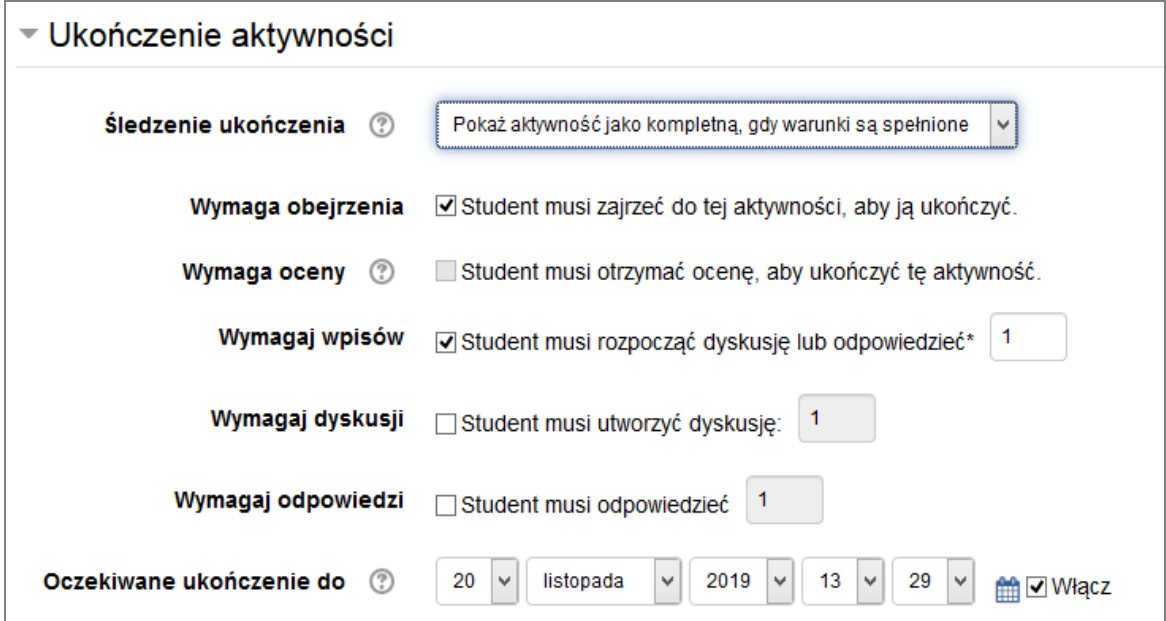

*Ustawienia "Ukończenia aktywności" dla Forum dyskusyjnego*

## **RAPORTY**

Jeżeli w całym kursie jest włączone "Śledzenie ukończenia" i elementy kursu również mają włączone wykrywanie ukończenia to nauczyciel ma możliwość szybkiego sprawdzenia, które aktywności i przez jakiego studenta są ukończone.

Opcja "Administracja kursem"> "Raporty"> "Ukończenie aktywności":

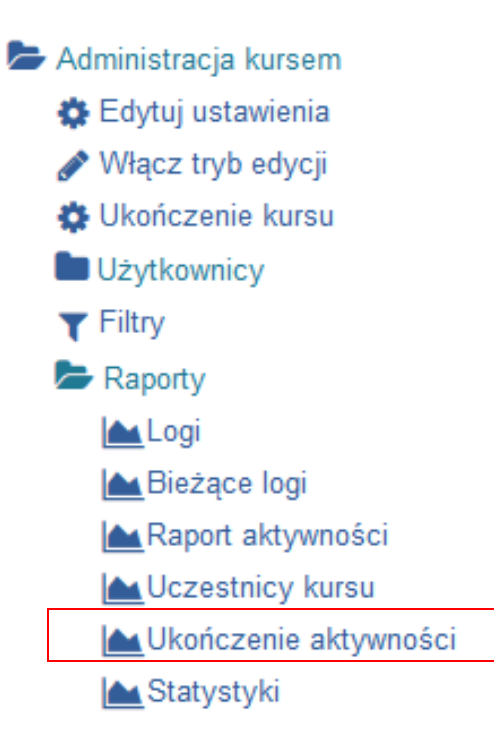

Wyświetlony raport z kursu, w którym jest włączone "Śledzenie ukończenia" i poszczególne aktywności ( ćwiczenie, test końcowy) mają włączone wykrywanie ukończenia:

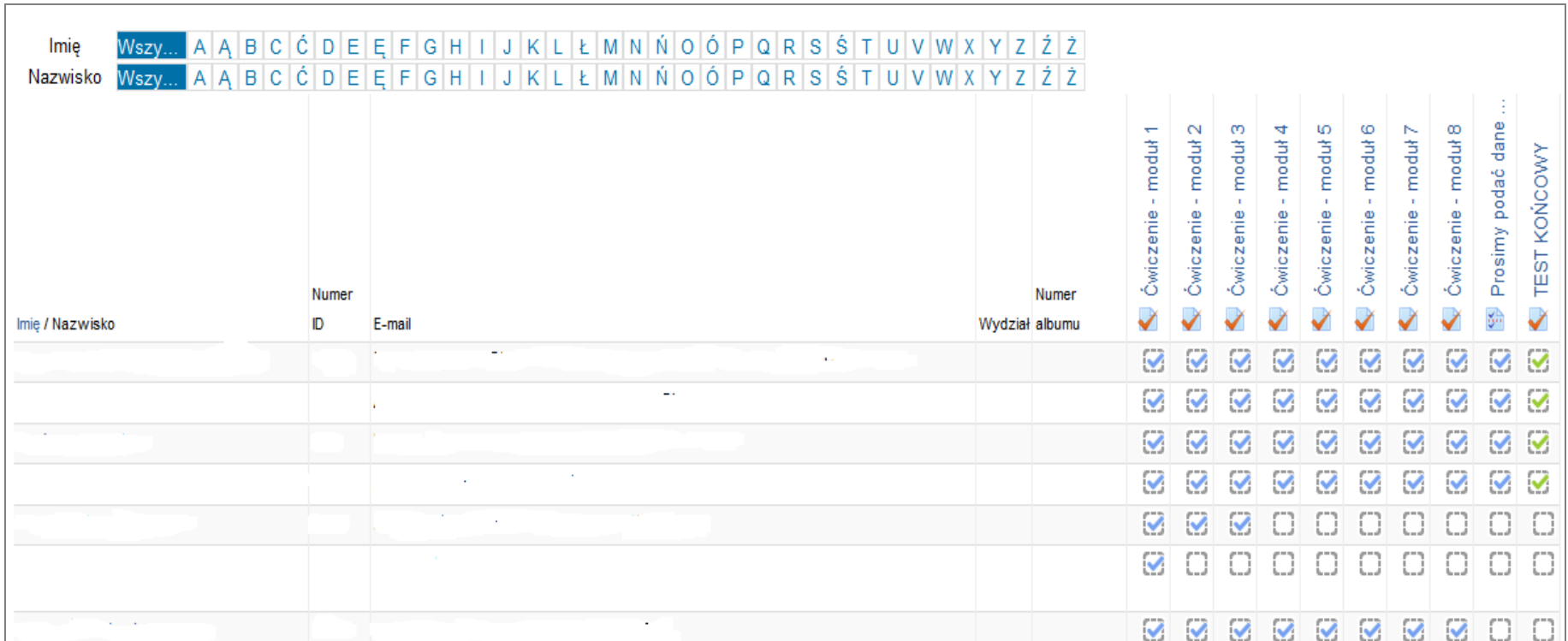